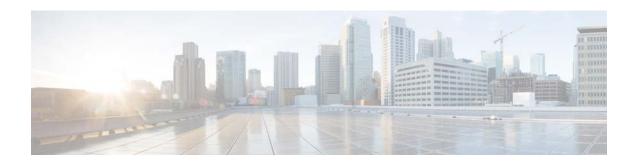

### **Cisco Prime Infrastructure 3.4.1 Release Notes**

### Introduction

This is the first maintenance release for Cisco Prime Infrastructure 3.4.

You can install Cisco Prime Infrastructure 3.4.1 Maintenance Release on Cisco Prime Infrastructure 3.4. Prime Infrastructure 3.4.1 Maintenance Release file **PI\_3\_4\_1-1.0.27.ubf** is approximately 183 MB. The downloading time depends on the available network connection in the enterprise environment. Ensure that you have adequate bandwidth and are not running into high latency issues.

## **Cisco End User License Agreement**

This software is governed by the Cisco End User License Agreement available at the following URL: http://www.cisco.com/c/en/us/td/docs/general/warranty/English/EU1KEN\_.html

Cisco Prime Infrastructure 3.4 collects anonymous usage data to help improve the product. By using this product, you are providing your consent to collect your usage data.

For more information, or to opt out at any time, go to **Administration > Settings > System Settings > General > Help Us Improve**.

## **System Requirements**

#### **Supported Physical Appliance Environments**

- Prime Infrastructure 3.4.1 is supported on the Cisco Prime Infrastructure Physical Appliance (Gen 2 and Gen 3). For more information, see the Physical Appliance Options section in the *Cisco Prime Infrastructure 3.4 Quick Start Guide*.
- Prime Infrastructure 3.4.1 is not supported in the Cisco Prime Infrastructure Physical Appliance (Gen 1). For more information on installation, upgrade, and migration from Prime Infrastructure 3.0.x to Prime Infrastructure 3.4.1 Gen 1 Appliance, see the Prime Infrastructure 3.1.4 Generation 1 Upgrade and Migration Guide.

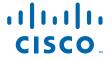

### **Supported Virtual Appliance Environments**

- Prime Infrastructure 3.4.1 is supported on the Cisco Prime Infrastructure Virtual Appliance (VMware). For more information, see the Understand System Requirements section in the *Cisco Prime Infrastructure 3.4 Quick Start Guide*.
- Prime Infrastructure 3.4.1 is supported on the Cisco Prime Infrastructure Virtual Appliance (Microsoft Hyper-V) For more details, see the Cisco Prime Infrastructure 3.4 Installation and Migration Guide for Microsoft Hyper-V Virtual Machine.

### **Supported Web Client Requirements**

For more information on the web client requirements, see the Web Client Requirements section in the Cisco Prime Infrastructure 3.4 Quick Start Guide.

### **Installation Guidelines**

The following sections explain how to install the maintenance release.

- Before You Begin Installing the Maintenance Release
- Installing the Maintenance Release from Cisco Site
- Installing the Maintenance Release from Local Storage
- Installing the Maintenance Release in High Availability Mode
- Troubleshooting Maintenance Release Installs in High Availability Implementations

### **Before You Begin Installing the Maintenance Release**

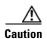

Once you install this maintenance release, you cannot un-install or remove it.

Since the maintenance release is not removable, it is important to have a way to revert your system to the original version in case hardware or software problems cause the maintenance release installation to fail.

To ensure you can do this, take a backup of your system before downloading and installing this UBF maintenance release.

If the backup is a Prime Infrastructure 3.4 backup, restore the backup on Prime Infrastructure 3.4 server before applying the Maintenance Release 3.4.1.

Similarly, if you are running Prime Infrastructure 3.4 in a Virtual Machine (VM) and your organization permits taking VM snapshots, stop Prime Infrastructure and use the VMware client to take a VM snapshot before applying this maintenance release. Store the snapshot in an external storage repository, and restore from the snapshot if the maintenance release installation is unsuccessful. For more details, see Restore an Application Backup in the Cisco Prime Infrastructure 3.4 Administrator Guide.

To restore the backup of the Prime Infrastructure 3.4 installation, follow these steps:

1. Install Prime Infrastructure 3.4 from an OVA or ISO distribution.

**2.** Clear the Cache and log in to Prime Infrastructure GUI again and proceed with the Prime Infrastructure 3.4.1 upload.

If you are installing this maintenance release as part of a High Availability (HA) implementation, see Before You Begin Setting Up High Availability in the Cisco Prime Infrastructure 3.4 Administrator Guide.

### **Installing the Maintenance Release from Cisco Site**

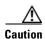

If you have a High Availability (HA) environment, remove the HA setup before proceeding to install this Maintenance Release. For more details, see Installing the Maintenance Release in High Availability Mode.

Make sure that you have completed the recommended preparation steps given in Before You Begin Installing the Maintenance Release.

To install Cisco Prime Infrastructure 3.4.1 from the Cisco site, follow these steps:

- **Step 1** Log in to the Prime Infrastructure 3.4 server.
- **Step 2** Choose **Administration > Licenses and Software Updates > Software Update.**
- Step 3 Click Download.
- Step 4 Log in with your cisco.com credentials and click Yes or No in the Remember Credentials pop-up dialogue box.
- Step 5 Click Show Details in the Critical Fixes pane to view the updates.
- Step 6 Click Download corresponding to the Prime Infrastructure 3.4.1 Maintenance Release file name PI\_3\_4\_1-1.0.27.ubf.
- Step 7 Click Install to install the maintenance release.
- **Step 8** Click **Yes** in the popup dialogue box to install Cisco Prime Infrastructure 3.4.1. It may take approximately 30 minutes for the installation process to complete.

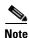

Do not manually restart the server while the installation is in progress.

Step 9 You can verify the maintenance release installation from Prime Infrastructure Login under Critical Fixes by clicking View Installed Updates and also by logging into the server and choosing Administration > Software Update. You should see a listing for the maintenance release in the Updates tab, with Installed in the Status column.

### **Installing the Maintenance Release from Local Storage**

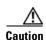

If you have a High Availability (HA) environment, remove the HA setup before proceeding to install this Maintenance Release. For more details, see Installing the Maintenance Release in High Availability Mode.

Make sure that you have completed the recommended preparation steps given in Before You Begin Installing the Maintenance Release.

To install Cisco Prime Infrastructure 3.4.1 from the local storage, follow these steps:

- Step 1 Download the Prime Infrastructure 3.4.1 Maintenance Release PI\_3\_4\_1-1.0.27.ubf from Home > Products > Cloud and Systems Management > Routing and Switching Management > Network Management Solutions > Prime Infrastructure > Prime Infrastructure 3.4 > Prime Infrastructure Patches-3.4.1 and save the file in your local system.
- **Step 2** Log in to Prime Infrastructure 3.4 server.
- Step 3 Choose Administration > Licenses and Software Updates > Software Update.
- **Step 4** Click **Upload** and browse to the location where you have saved the maintenance release file. Click **OK** to upload the file.
- Step 5 In the Status of Updates pane, click the Files tab and check whether PI\_3\_4\_1-1.0.27.ubf is listed under FileName column.
- Step 6 In the Critical Fixes pane, click Install.
- Step 7 Click Yes in the pop-up dialogue box to install Cisco Prime Infrastructure 3.4.1. It may take approximately 1 hour for the installation process to complete.

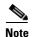

Do not manually restart the server while the installation is in progress.

You can verify the maintenance release installation from Prime Infrastructure Login under Critical Fixes by clicking View Installed Updates and also by logging into the server and choosing Administration > Software Update. You should see a listing for the maintenance release in the Updates tab, with Installed in the Status column.

### Installing the Maintenance Release in High Availability Mode

Download the Prime Infrastructure 3.4.1 Maintenance Release PI\_3\_4\_1-1.0.27.ubf from Home > Products > Cloud and Systems Management > Routing and Switching Management > Network Management Solutions > Prime Infrastructure > Prime Infrastructure 3.4 > Prime Infrastructure Patches-3.4.1 and save the file in your local system.

To install the downloaded Prime Infrastructure 3.4.1 Maintenance Release **PI\_3\_4\_1-1.0.27.ubf** in High Availability mode follow the below prerequisites:

Make sure that you have completed the recommended preparation steps given in Before You Begin
Installing the Maintenance Release.

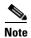

Prime Infrastructure 3.4.1 can be applied only in primary and secondary standalone servers. The server will restart automatically once the installation is complete. The restart typically takes 25 to 35 minutes. You cannot apply Prime Infrastructure 3.4.1 when HA is enabled.

• If you are installing Cisco Prime Infrastructure Maintenance Release 3.4.1 on High Availability (HA) paired servers, you will get the following error message:

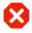

High Availability is configured on this system. Before installing this update, remove the High Availability configuration from the Primary Server (Administration > High Availability > Remove).

OK

For more details, see Remove HA Via the GUI in the Cisco Prime Infrastructure 3.4 Administrator Guide.

• Continue the patching once HA removed completely. For more details, see the How to Patch New HA Servers section in the *Cisco Prime Infrastructure 3.4 Administrator Guide*.

# Troubleshooting Maintenance Release Installs in High Availability Implementations

If you are unable to apply this maintenance release in a High Availability (HA) implementation, check whether your network bandwidth, throughput and latency meets the network requirements recommended in Network Throughput Restrictions on HA section in the *Cisco Prime Infrastructure 3.4 Administrator Guide*. In a few cases, continued or intermittent throughput problems can cause a complete failure. If you believe this has occurred, contact Cisco TAC for support.

If you are unable to verify that this maintenance release has been successfully installed on a Prime Infrastructure server, or one or both of the servers fails to restart properly after installing the maintenance release, you may need to re-image the server as explained in Before You Begin Installing the Maintenance Release before continuing.

In all cases, you can use the **backup-logs** command on one or both servers to get information on the source of the failure. For more information, see the backup-logs section in the *Command Reference Guide for Cisco Prime Infrastructure 3.4*.

# Renewing AAA Settings After Installing a New Prime Infrastructure Version

If you are using external RADIUS or TACACS+ user authentication, before migrating your existing data to a new version of Prime Infrastructure, you must transfer the expanded Prime Infrastructure user task list to your AAA server. After you upgrade Prime Infrastructure, you must re-add any permissions on the TACACS+ or RADIUS server and update the roles in your TACACS server with the tasks from the Prime Infrastructure server. For more details, Configure External Authentication section in the Cisco Prime Infrastructure 3.4 Administrator Guide.

## Migrating from Previous Releases of Cisco Prime Infrastructure

You can restore the backup from the following Prime Infrastructure versions to Prime Infrastructure 3.4.1:

- Cisco Prime Infrastructure 3.0.0.78
- Cisco Prime Infrastructure 3.0.1
- Cisco Prime Infrastructure 3.0.2
- Cisco Prime Infrastructure 3.0.3
- Cisco Prime Infrastructure 3.1.0.0.132
- Cisco Prime Infrastructure 3.1.1
- Cisco Prime Infrastructure 3.1.2
- Cisco Prime Infrastructure 3.1.3
- Cisco Prime Infrastructure 3.1.4
- Cisco Prime Infrastructure 3.1.5
- Cisco Prime Infrastructure 3.1.6
- Cisco Prime Infrastructure 3.1.7
- Cisco Prime Infrastructure 3.2
- Cisco Prime Infrastructure 3.2.1
- Cisco Prime Infrastructure 3.2.2
- Cisco Prime Infrastructure 3.4

If you are running multiple previous releases of Prime Infrastructure (for example, you are running version 3.0.0.78 and 3.0.1, 3.0.2, 3.0.3, 3.1.0.0.132), you must select one version from which to restore data.

See Before You Migrate Your Data in the *Cisco Prime Infrastructure 3.4 Quick Start Guide* before you restore your data from Prime Infrastructure 3.0.x or 3.1 to your newly installed Prime Infrastructure 3.4 server:

You can apply the Cisco Prime Infrastructure 3.4.1 over Cisco Prime Infrastructure 3.4 upgraded server. For detailed information about upgrading from previous releases of Prime Infrastructure, including the list of versions from which you can upgrade, see the How to Upgrade From Previous Releases of Prime Infrastructure section of the *Cisco Prime Infrastructure 3.4 Quick Start Guide*.

# **Submitting Feedback**

Your feedback will help us improve the quality of our product. You must configure the email server and then enable data collection to configure the feedback tool. To send your feedback, follow these steps:

- **Step 1** If you have configured your mail server, go to Step 4.
- Step 2 Choose Administration > Settings > System Settings > Mail and Notification > Mail Server Configuration.
- **Step 3** In the Mail Server Configuration page, enter the mail server details, then click **Save** to save the configuration settings.
- Step 4 Choose Administration > Settings > System Settings > General > Help Us Improve.
- Step 5 In the Help Us Improve Cisco Products page, select Yes, collect data periodically, then click Save.
- Step 6 Click the Settings icon, then select Feedback > I wish this page would ....

#### **Prime Infrastructure Licenses**

For detailed information on procuring a license for Prime Infrastructure, see the *Cisco Prime Infrastructure 3.4 Ordering and Licensing Guide*.

## **Supported Devices**

To see the list of devices supported in this release of Prime Infrastructure, follow these steps:

- **Step 1** Log in to Prime Infrastructure.
- **Step 2** Click **Settings** to see the list of settings options
- Step 3 Click Supported Devices List under Help.

You can also view the Cisco Prime Infrastructure 3.4 Supported Devices list at the following URL:

http://www.cisco.com/c/en/us/support/cloud-systems-management/prime-infrastructure/products-devic e-support-tables-list.html

For detailed information on the software compatibility for the Cisco wireless devices, see the following URL:

https://www.cisco.com/c/en/us/td/docs/wireless/compatibility/matrix/compatibility-matrix.html

### **New Features and Enhancements**

There are no new features in this release.

## **Important Notes**

- In addition to installing Prime Infrastructure 3.4.1 on Prime Infrastructure instances, make sure that you also install Prime Infrastructure 3.4.1 on Prime Operations Center.
- Prime Operations Center 3.4.1 manages Prime Infrastructure 3.4.1. You must ensure that Prime
  Operations Center version is the same as the version of the Prime infrastructure instances that it
  manages. For more details, see Set Up Operations Center in Cisco Prime Infrastructure 3.4
  Administrator Guide.

You can install Prime Infrastructure 3.4.1 on operations center from the Cisco Site, or local storage. You can also install the update in high availability mode if the high availability is available on Prime Operations Center. For more details on how to install the update, see Installation Guidelines.

After installing the update, enable HA for Operations Center. For more details, see Enable HA for Operations Center in Cisco Prime Infrastructure 3.4 Administrator Guide.

- If the email address contains numeric value (e.g. 123456@xyz.com), the email notification sent to the email destination will contain only the alarm instance ID.
- CLI templates and Guest users cannot be deployed from Wireless Configuration Groups.
- Cisco Prime Infrastructure does not support monitoring for Cisco Application Control Engine (ACE) module, because ACE has been moved to end-of-life and does not respond to related monitoring MIBs.
- If the Boot Option in the BIOS settings is enabled with UEFI shell, deployment gets completed.
  Once deployment gets completed, it fails to enter the configuration mode, instead enters the shell
  mode in the CIMC console. UEFI shell option must be disabled in the BIOS settings to access
  configuration mode.
- If VIP is enabled, after failover or fallback, SSO server should be added again in Prime Infrastructure for the auto login to work.
- Device Pack 1,2 and 3 cannot be installed on top of Maintenance Release 3.4.1.
- It is recommended to use different web browsers to avoid from menus getting affected while loading
  in ISE, during the cross launching of ISE reports from Cisco Prime Infrastructure and logging in to
  ISE Admin.

## **Open Caveats**

Table 1 lists the Open Caveats in Cisco Prime Infrastructure Release 3.4.1.

Click the identifier to view the impact and workaround for the caveat. This information is displayed in the Bug Search Tool. You can track the status of the open caveats using the Bug Search Tool.

| Table 1    | Open Caveats                                                                                                 |
|------------|----------------------------------------------------------------------------------------------------|
| Identifier | Description                                                                                                  |
| CSCvd50705 | Table - Select all checkbox using latest Chrome does not work on Windows 10.                                 |
| CSCvh69027 | Seamless login to MSE stopped working after upgrade.                                                         |
| CSCvi44815 | Duplicate entry in inventory for every wireless controller which got migrated to Prime Infrastructuupdate 2. |
| CSCvi50467 | Deletion of 1000+ APs does not reflect in Front end (UI).                                                    |
| CSCvi58374 | Interface details are not displayed when using Prime Infrastructure in Japanese.                             |
| CSCvm13276 | High: kernel (RHSA-2018:2384) (Foreshadow)                                                                   |

### **Resolved Caveats**

**Table 2** lists the bugs resolved in Prime Infrastructure 3.4.1.

Click the identifier to view the impact and workaround for the caveat. This information is displayed in the Bug Search Tool. You can track the status of the resolved caveats using the Bug Search Tool.

Table 2 Resolved Caveats

| Identifier | Description                                                                                                    |
|------------|----------------------------------------------------------------------------------------------------|
| CSCve37646 | Cisco Prime Infrastructure Open Redirect Vulnerability                                                                  |
| CSCvg46100 | Prime Infrastructure's performance is impacted when the Data Cleanup job fails to clean job entries                     |
| CSCvg50438 | Under Dashboard > Performance > Interface the dashlets do not show data                                                 |
| CSCvi10965 | Cat 3850 stack in Collection Failure                                                                                    |
| CSCvi36692 | Prime Infrastructure fails to deploy zone based firewall template on ISR devices                                        |
| CSCvi56197 | In Prime Infrastructure, need an AP related report that lists channels that currently have Rogue Clients                |
| CSCvi58437 | Delete devices APIs take management address instead of IP as said in documentation                                      |
| CSCvi60859 | After importing the maps, floors (and the APs on the floors) are missing                                                |
| CSCvi60859 | After importing the maps, floors (and the APs on the floors) are missing                                                |
| CSCvi67506 | Array out of bound exception on a Cat4500 device's detail summary page                                                  |
| CSCvi70308 | Image import job will succeed even if the uploaded image file is corrupt                                                |
| CSCvi70634 | Heatmap calculation fails with a NullPointerException                                                                   |
| CSCvi70634 | Heatmap calculation fails with a NullPointerException                                                                   |
| CSCvi71251 | Prime Infrastructure 3.3 Unique Client Report is not using the correct email per Virtual Domain                         |
| CSCvi72508 | In HA, AESUID_SEQUENCE mismatch between Primary and Secondary can cause side effects                                    |
| CSCvi77342 | Multiple Vulnerabilities in jackson-databind                                                                            |
| CSCvi82219 | Creating a folder under My Templates with a system defined folder name creates a duplicate folder                       |
| CSCvi90589 | \"Next\" button unresponsive in GUI while try to add AP in list, search and filtering Prime Infrastructure 3.1.7u3 DP16 |
| CSCvi91760 | After upgrade to 3.2.2 update 2, all the jobs are stuck in past and unable to edit and schedule                         |
| CSCvi93111 | Add new template creates a partial template, but the job still completes successfully                                   |
| CSCvi93218 | In Prime Infrastructure OPC, the Inventory Report export file has no data                                               |
| CSCvi94762 | In Prime Infrastructure, Chassis View may not be displayed in the Device Details tab with Japanese/Korean lang. mode    |
| CSCvi97074 | Imported images are not listed in software image repository                                                             |
| CSCvj00402 | In Prime Infrastructure 3.3, a composite template deployment with multiple interactive commands could fail              |
| CSCvj04552 | In Prime Infrastructure 3.4, services are not starting after creating nbi.properties files                              |
| CSCvj11561 | Floorplan images disappeared after restoring the backup                                                                 |
| CSCvj13732 | Client count Monitoring policy not working where greater than x count polling for one time                              |
| CSCvj14451 | Zone based firewall template fails to push to ISR devices                                                               |

| Table 2    | Resolved Caveats                                                                                  |
|------------|---------------------------------------------------------------------------------------------------|
| CSCvj14451 | Zone based firewall template fails to push to ISR devices                                         |
| CSCvj15225 | Support Netflow for the 3650 and 6500 Series Switches                                             |
| CSCvj16365 | Max. record value is overridden with the default value if one clicks the global save button       |
| CSCvj19054 | In Prime Infrastructure 3.2.2, QoS drop shows critical even though drop percent value is 0%       |
| CSCvj19495 | In Prime Infrastructure 3.4, post inline upgrade the server may fail to start the nes application |
| CSCvj22287 | The Client Count report by SSID shows incorrect data when one exports it as CSV                   |
| CSCvj35573 | With CSV file import, Prime Infrastructure pushes template to wrong devices                       |
| CSCvj35913 | Prime Infrastructure 3.4: partial export of the floor map in PDF                                  |
| CSCvj37177 | Memory Pool details in KB is shown as blank in device summary page                                |
| CSCvj38247 | In Prime Infrastructure, web pages become unresponsive when dashlets take a lot of time to load   |
| CSCvj42252 | Prime Infrastructure 3.3 reports an error when un-deploying the Rogue AP Rule Groups template     |
| CSCvj42252 | Prime Infrastructure 3.3 reports an error when un-deploying the Rogue AP Rule Groups template     |
| CSCvj44353 | Prime Infrastructure reports an error when one clicks the ports shown on the Device Summary page  |
| CSCvj47272 | Space under /opt filled up in the express server due to the reports module                        |
| CSCvj48375 | In Prime Infrastructure 3.3 and 3.4, Software Update ignores the proxy settings                   |
| CSCvj51022 | In Prime Infrastructure, the Port Classification is not working                                   |
| CSCvj53961 | Heatmaps calculation shows intermittent errors, parameters need extra validation                  |
| CSCvj55701 | Not able to export devices from network devices in Prime Infrastructure 3.4                       |
| CSCvj57317 | The Client Count dashlet does not reflect client data properly                                    |
| CSCvj59348 | Unable to login to root after upgrade from 3.1 to 3.4                                             |
| CSCvj65471 | Schematic View Not Working for UCS Servers                                                        |
| CSCvj68984 | In Prime Infrastructure 3.3, there is a problem when one attempts to export device list           |
| CSCvj70693 | The AP Summary report lists all the available WLANs for all the AP Groups                         |
| CSCvj74667 | PFR policy is blank if single VRF is configured under a domain                                    |
| CSCvj77955 | Searching for a building or campus in Site Maps (new) export does not export contained items.     |
| CSCvj78515 | A report's scheduled time is changing with its execution time period                              |
| CSCvj79569 | Updating the LRADIFCHANNELSTATS setting and saving it sets all Data Retention settings to 0       |
| CSCvj82182 | Saving floor elements (obstacles, incl./excl. regions, coverage areas, etc.) fails intermittently |
| CSCvj83176 | The web page that let's one add group member(s) to a Mobility Group throws \"Unknown Error\"      |

| Table 2    | Resolved Caveats                                                                                                  |
|------------|----------------------------------------------------------------------------------------------------|
| CSCvj83725 | When importing Maps archive, the Map's new UI ignores the Do-Not-Override setting for Site/Building               |
| CSCvj90737 | Post upgrade of Prime Infrastructure server, unable to delete the DCA template                                    |
| CSCvj90945 | On a Prime Infrastructure Gen. 2 appliance, PSU status is not showing correctly in system monitoring dashboard    |
| CSCvj91289 | Prime Infrastructure wireless heatmaps don't show up correctly                                                    |
| CSCvj91618 | Scheduled Report is disabled after restoring Prime Infrastructure 3.1 backup on a Prime Infrastructure 3.3 server |
| CSCvj92591 | In Prime Infrastructure, System Monitoring under the Administration Dashboard is missing                          |
| CSCvj97167 | Schedule guest user is showing junk characters in GUI                                                             |
| CSCvk06938 | In Ops Center (OPC), the scheduled and saved report templates get deleted                                         |
| CSCvk14273 | Prime Infrastructure: Duplicate entry in Wired Port Attribute report                                              |
| CSCvk14282 | User of system monitoring group can access configuration archive without the required permission                  |
| CSCvk14447 | Device groups leave their place in the hierarchy when maps are imported                                           |
| CSCvk14447 | Device groups leave their place in the hierarchy when maps are imported                                           |
| CSCvk17617 | AP Radio Downtime Summary report considers radio status as down when the radio status is unknown                  |
| CSCvk24890 | Cisco Prime Infrastructure arbitrary file upload and command execution vulnerability                              |
| CSCvk29553 | On changing the Geo. coordinates of site/building, sometimes subordinate floors are left behind                   |
| CSCvk37435 | HA Failback fails due to a failure in starting primary ncs services                                               |
| CSCvk37435 | HA Failback fails due to a failure in starting primary ncs services                                               |
| CSCvk39743 | In Prime Infrastructure, the CSV file cannot be imported in the MAC filter template                               |
| CSCvk43237 | In Prime Infrastructure 3.x, performance monitoring not available for Cisco ACE 4710 Application Control Engine   |
| CSCvk45020 | The SSO+TACACS login to a Prime Infrastructure 3.4 managed instance fails from OPC after a HA failback/failover   |
| CSCvk45125 | Config Archive Read Task disappears once disabled from System Monitoring group                                    |
| CSCvk50767 | Prime Infrastructure CAD map conversion rescaling image incorrectly                                               |
| CSCvk75961 | In Prime Infrastructure 3.4, for non root users, the OPC (Op. Center) landing home page has content missing       |
| CSCvm03017 | In Prime Infrastructure 3.4, DP1 C9200 interface etherchannel status shows incorrect value                        |

# **Related Documentation**

You can access additional Cisco Prime Infrastructure documentation at:

http://www.cisco.com/en/US/products/ps12239/tsd\_products\_support\_series\_home.html

# **Obtaining Documentation and Submitting a Service Request**

For information on obtaining documentation, submitting a service request, and gathering additional information, see *What's New in Cisco Product Documentation* at: http://www.cisco.com/en/US/docs/general/whatsnew/whatsnew.html.

Subscribe to *What's New in Cisco Product Documentation*, which lists all new and revised Cisco technical documentation, as an RSS feed and deliver content directly to your desktop using a reader application. The RSS feeds are a free service.

This document is to be used in conjunction with the documents listed in the "Related Documentation" section.

Cisco and the Cisco logo are trademarks or registered trademarks of Cisco and/or its affiliates in the U.S. and other countries. To view a list of Cisco trademarks, go to this URL: <a href="https://www.cisco.com/go/trademarks">www.cisco.com/go/trademarks</a>. Third-party trademarks mentioned are the property of their respective owners. The use of the word partner does not imply a partnership relationship between Cisco and any other company. (1721R)

Any Internet Protocol (IP) addresses and phone numbers used in this document are not intended to be actual addresses and phone numbers. Any examples, command display output, network topology diagrams, and other figures included in the document are shown for illustrative purposes only. Any use of actual IP addresses or phone numbers in illustrative content is unintentional and coincidental.

© 2012-2018 Cisco Systems, Inc. All rights reserved.

Obtaining Documentation and Submitting a Service Request